## **7.1-Gaming-Headset Alienware 510H Bedienungsanleitung**

**Headset-Modell: AW510H Regulatorisches Modell: HS2001/UD2001**

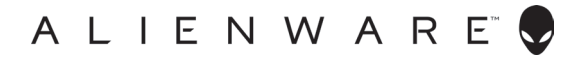

## **Hinweise, Vorsichtshinweise und Warnungen**

- **HINWEIS: HINWEIS weist auf wichtige Informationen hin, die Ihnen bei der besseren Nutzung Ihres Computers helfen.**
- **ACHTUNG: ACHTUNG weist auf mögliche Hardware-Schäden oder Datenverluste hin, falls Anweisungen nicht befolgt werden.**
- **WARNUNG: WARNUNG zeigt die Gefahr von Sachschäden, Verletzungen (ggf. sogar mit Todesfolge).**

**Copyright © 2021 Dell Inc. oder ihre Tochtergesellschaften. Alle Rechte vorbehalten.** Dell, EMC und andere Marken sind Marken der Dell Inc. oder ihrer Tochtergesellschaften. Andere Marken können Marken ihrer jeweiligen Inhaber sein.

2021 – 10 Rev. A01

# **Inhalt**

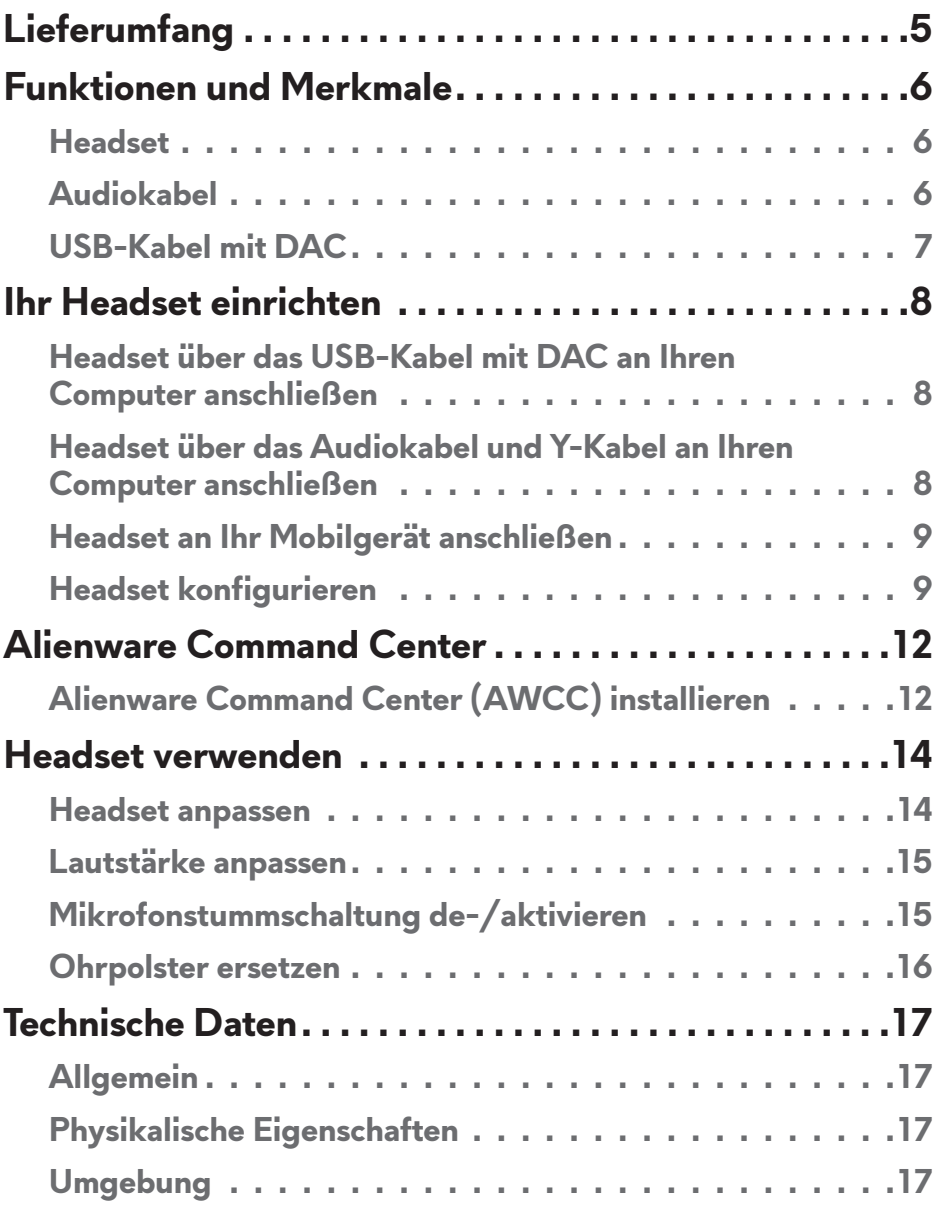

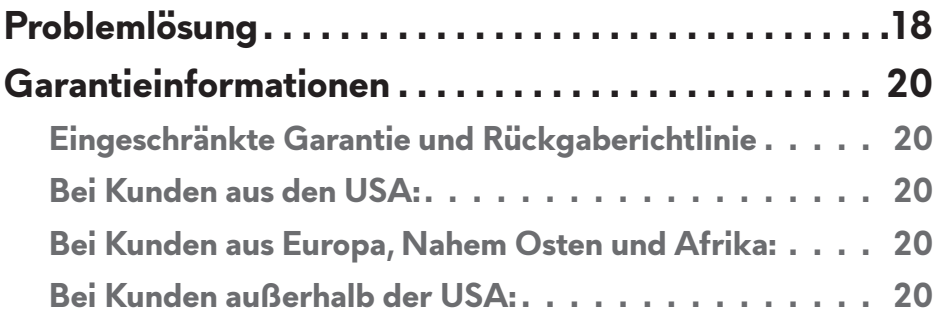

## **Lieferumfang**

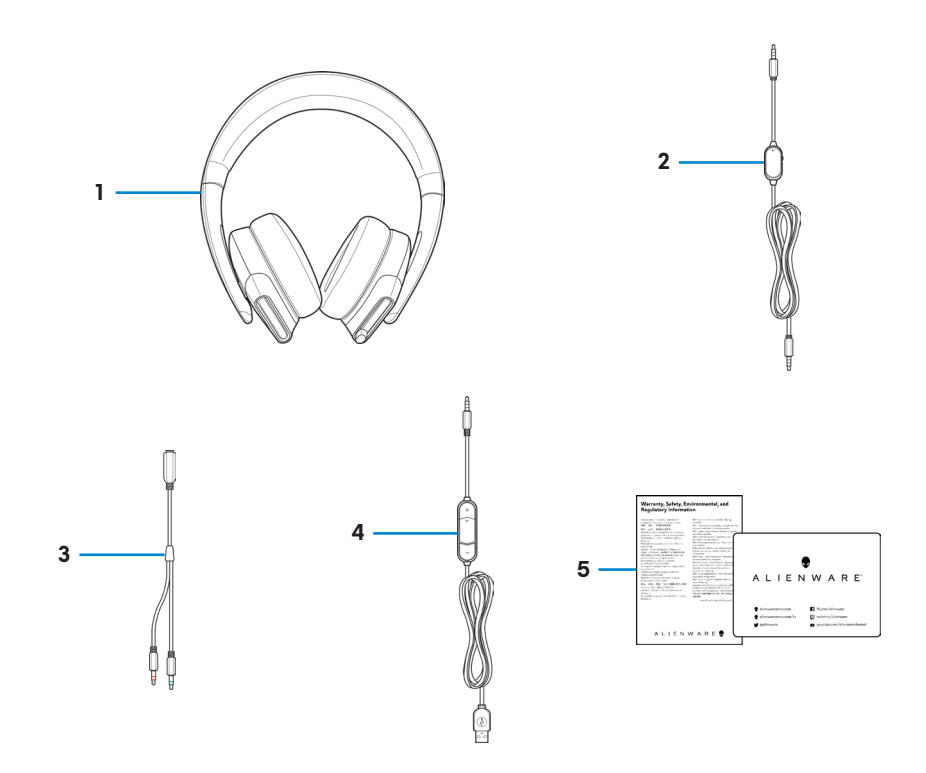

- 1 7.1-Gaming-Headset Alienware 510H
- 3 Y-Kabel mit Audio- und Mikrofonanschlüssen (0,15 m)
- 2 Audiokabel (mit Mikrofon-stumm-Schalter und Lautstärkeregler)
- 4 USB-Kabel mit DAC (Digital-Analog-Wandler)

5 Dokumente

#### **HINWEIS: Die mit Ihrem Headset gelieferten Dokumente können je nach Region variieren.**

## **Funktionen und Merkmale**

### **Headset**

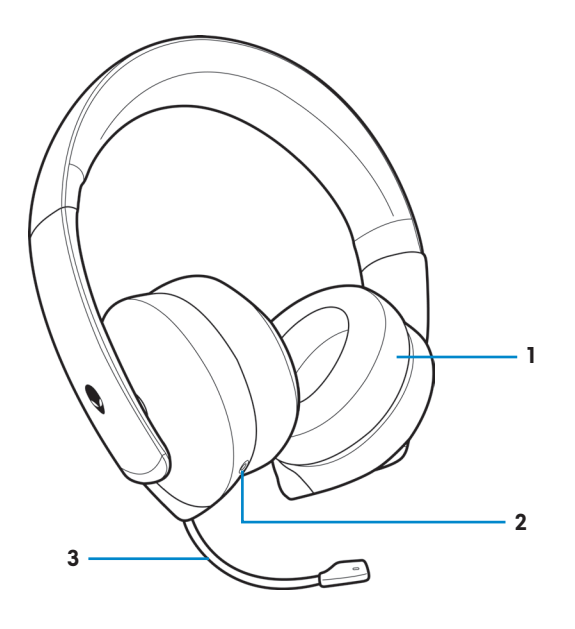

- 
- 1 Ohrpolster 2 3,5-mm-Audioanschluss
- Einziehbares Galgenmikrofon

## **Audiokabel**

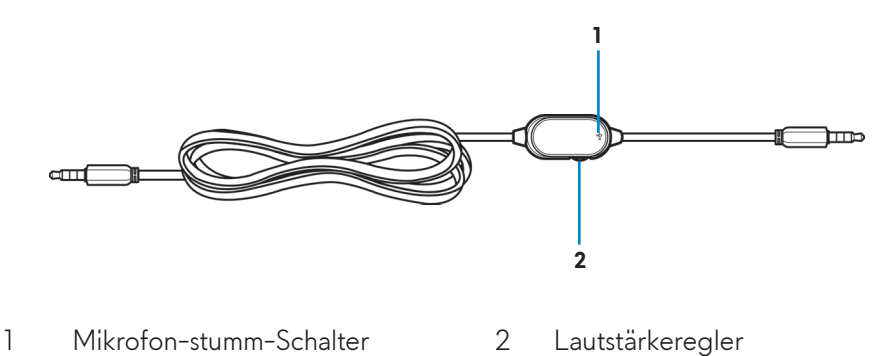

### **USB-Kabel mit DAC**

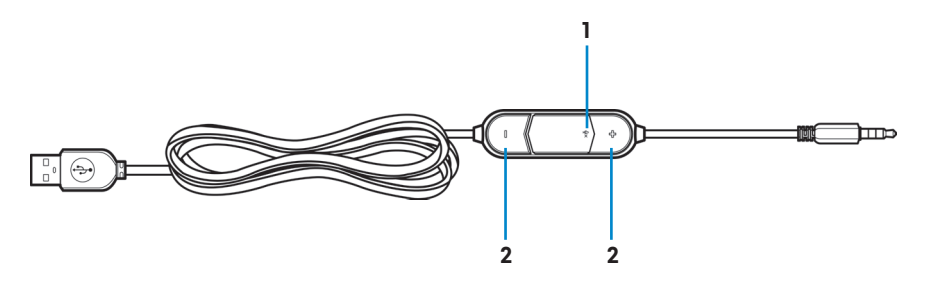

1 Mikrofon-stumm-Schalter 2 Lautstärketasten (+/-)

## **Ihr Headset einrichten**

#### **Headset über das USB-Kabel mit DAC an Ihren Computer anschließen**

Verbinden Sie ein Ende des USB-Kabels mit DAC mit dem 3,5-mm-Audioanschluss an Ihrem Headset und das andere Ende mit dem USB-Anschluss an Ihrem Computer.

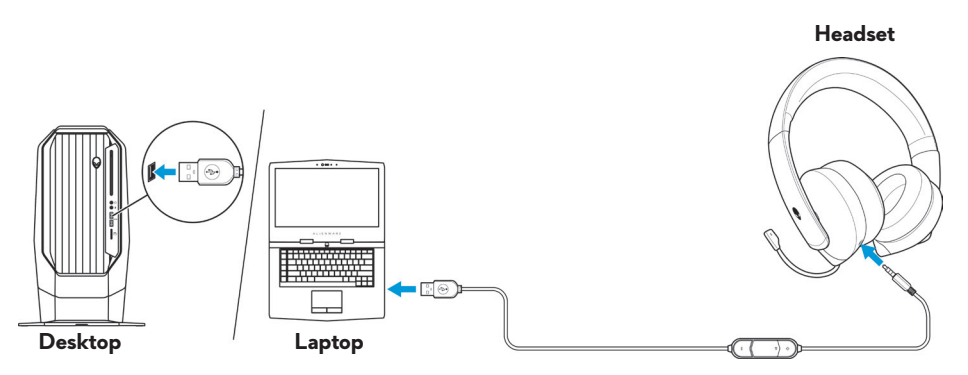

### **Headset über das Audiokabel und Y-Kabel an Ihren Computer anschließen**

Verbinden Sie das Headset über das Audiokabel mit Ihrem Computer, indem Sie ein Y-Kabel anschließen. Das Y-Kabel hat zwei 3,5-mm-Stecker.

- **1.** Verbinden Sie ein Ende des Audiokabels mit dem 3,5-mm-Audioanschluss an Ihrem Headset und das andere Ende mit der Buchse am Y-Kabel.
- **2.** Verbinden Sie das andere Ende des Y-Kabels (grün gekennzeichnet) mit dem Kopfhöreranschluss an Ihrem Computer.
- **3.** Verbinden Sie das andere Ende des Y-Kabels (rot gekennzeichnet) mit dem Mikrofonanschluss an Ihrem Computer.

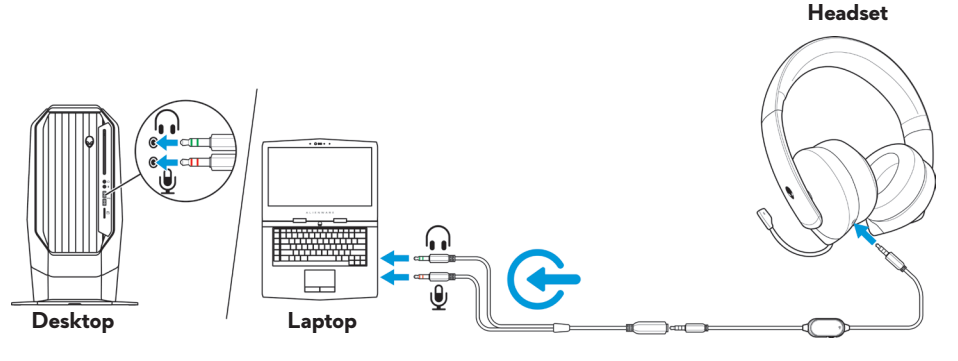

**8** │ **Ihr Headset einrichten**

## **Headset an Ihr Mobilgerät anschließen**

Verbinden Sie ein Ende des Audiokabels mit dem 3,5-mm-Audioanschluss an Ihrem Headset und das andere Ende mit dem Headset-Anschluss an Ihrem Mobilgerät.

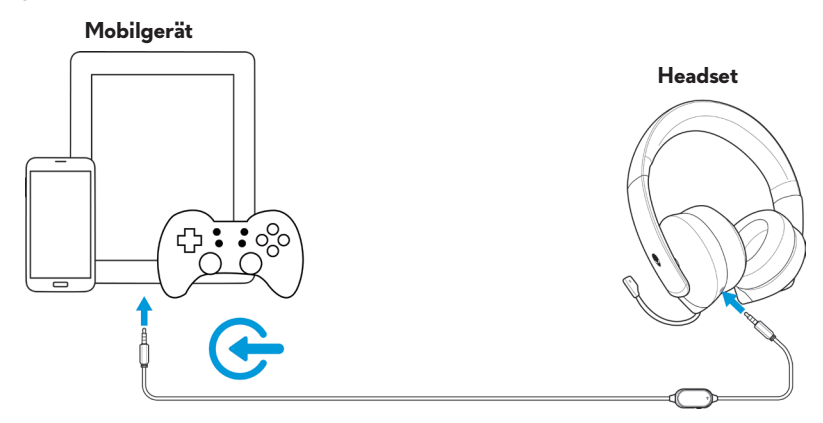

#### **HINWEIS: USB-C-zu-3,5-mm-Wandler ist nicht im Lieferumfang enthalten.**

### **Headset konfigurieren**

Verbinden Sie das Headset über das Audiokabel und das Y-Kabel oder das USB-Kabel mit DAC mit Ihrem Computer. Sobald das Headset erkannt wird, ist es einsatzbereit.

Damit Sie Ihr Headset zum Spielen oder Musikhören über Ihren Computer nutzen können, muss es in den Windows-Audioeinstellungen als Standardwiedergabegerät und Standardaufnahmegerät ausgewählt werden.

**1.** Klicken Sie in der Windows-Werkzeugleiste mit der rechten Maustaste auf das Lautsprechersymbol und wählen Sie zum Zugreifen auf die Windows-Audioeinstellungen **Sound**. Das **Sound**-Dialogfenster wird angezeigt.

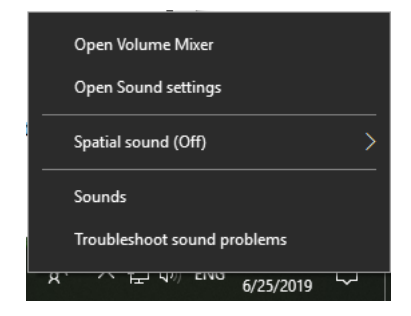

**2.** Klicken Sie auf das **Wiedergabe**-Register, legen Sie **Alienware 510H** als Standardgerät fest.

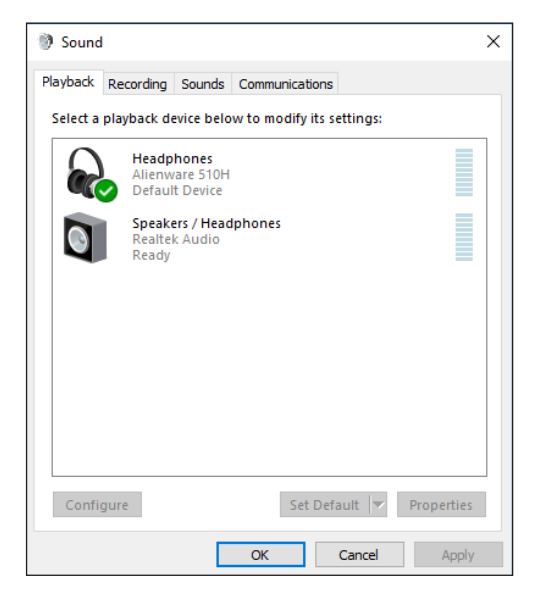

**3.** Klicken Sie auf das **Aufnahme**-Register, legen Sie **Alienware 510H** als Standardgerät fest.

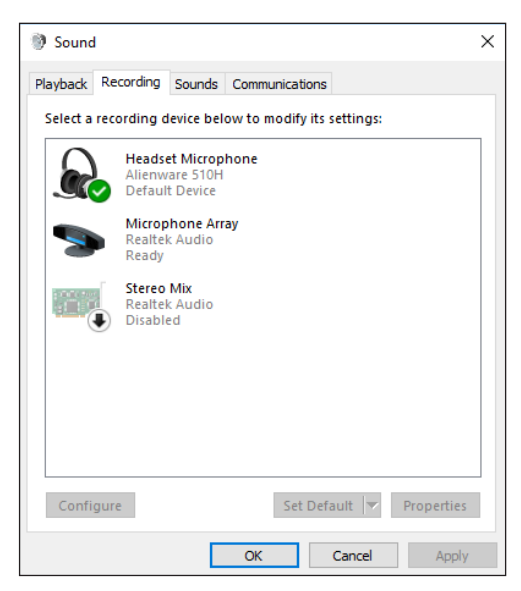

**4.** Klicken Sie auf das **Kommunikation**-Register, wählen Sie **Nichts tun**. Klicken Sie auf **Übernehmen**.

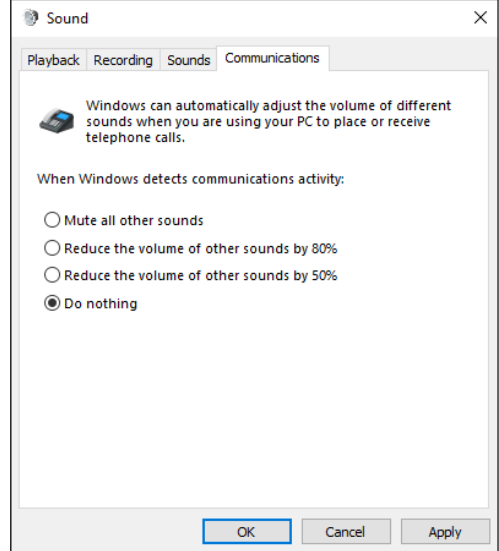

## **Alienware Command Center**

## **Alienware Command Center (AWCC) installieren**

Alienware Command Center (AWCC) bietet eine einzelne Schnittstelle, um Ihren Computer in eine fortschrittliche Gaming-Umgebung zu verwandeln. Verwenden Sie die AWCC-Funktionen, indem Sie Alienware Headset Center (AWHC) deinstallieren, falls Sie AWHC bereits auf Ihrem Computer installiert haben.

Sie müssen zur Konfiguration der am 7.1-Gaming-Headset Alienware 510H verfügbaren Funktionen das Alienware Command Center (AWCC) installieren.

Stellen Sie vor Installation von AWCC auf Ihrem Computer sicher, dass Ihr Computer mit dem Internet verbunden ist. Falls AWCC 5.0 oder aktueller auf Ihrem Computer vorinstalliert ist, können Sie das Alienware-Gaming-Headset über FX in AWCC konfigurieren.

Falls AWCC 5.0 oder aktueller auf Ihrem Computer nicht vorinstalliert ist, installieren Sie AWCC über Windows Update oder von der Support-Webseite von Dell unter **www.dell.com/support**. AWCC benötigt Windows 10 Version 16299 oder aktueller.

#### **AWCC über Windows Update installieren**

- **1.** Verbinden Sie Ihr Alienware-USB-Kabel mit DAC über den USB-Anschluss mit Ihrem Computer. Die AWCC-Anwendung wird automatisch heruntergeladen und installiert. Die AWCC-Installation kann bis zu 10 Minuten dauern.
- **2.** Rufen Sie den Programmordner auf, um sicherzustellen, dass die AWCC-Installation abgeschlossen ist.
- **3.** Starten Sie AWCC. Führen Sie zum Herunterladen zusätzlicher Softwarekomponenten folgende Schritte durch:
	- Klicken Sie im **Einstellungen**-Fenster auf **Windows Update**, klicken Sie dann zum Prüfen des Fortschritts der Alienware-Treiberaktualisierung auf **Nach Aktualisierungen suchen**.
	- Falls die Treiberaktualisierung an Ihrem Computer nicht reagiert, installieren Sie AWCC über die Support-Webseite von Dell.

#### **AWCC von der Support-Webseite von Dell installieren**

- **1.** Laden Sie die aktuellste Version der folgenden Anwendungen unter **www.dell.com/support/drivers** herunter.
	- Alienware Command Center
	- Alienware-Gaming-Headset-Treiber
- **2.** Rufen Sie den Ordner auf, in dem die Einrichtungsdateien gespeichert sind.
- **3.** Doppelklicken Sie auf die Einrichtungsdatei und befolgen Sie die Bildschirmanweisungen zum Installieren der Anwendung.

#### **HINWEIS: Sie können die Headset-Funktion über das Alienware Command Center anpassen.**

## **Headset verwenden**

### **Headset anpassen**

Passen Sie Ohrpolster für eine optimale Passform an Ihrem Kopf an. Bei Verwendung des ausziehbaren Mikrofons positionieren Sie es etwa zwei Zentimeter von Ihrem Mund entfernt.

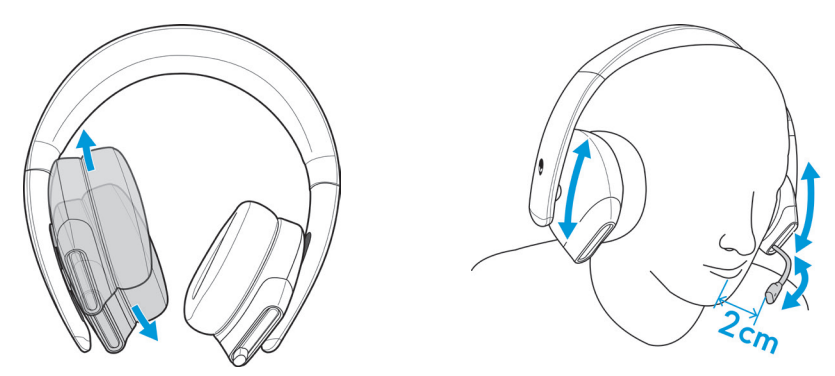

Die Ohrpolster können so gedreht werden, dass Sie das es bequem um den Hals tragen oder einfacher aufbewahren können.

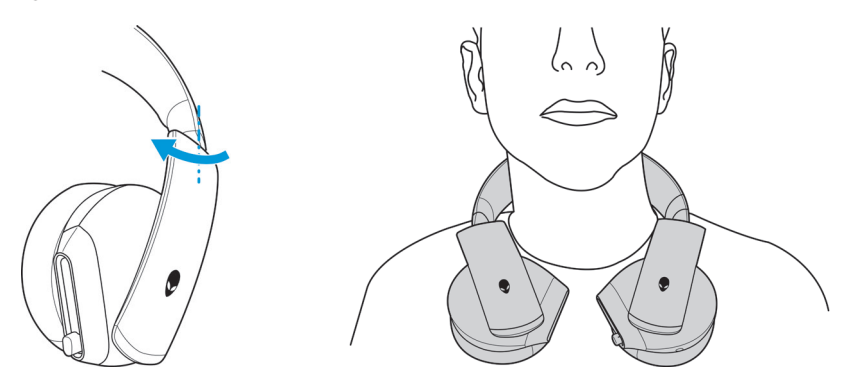

## **Lautstärke anpassen**

Verwenden Sie zum Anpassen der Lautsprecherlautstärke den Lautstärkeregler am Audiokabel oder die Lautstärketasten (+/-) am USB-Kabel mit DAC.

Rollen Sie am Audiokabel den Lautstärkeregler zum Erhöhen der Lautstärke nach oben und zum Verringern nach unten.

Drücken Sie am USB-Kabel mit DAC die Lautstärketaste (+) zum Erhöhen der Lautstärke oder die Lautstärketaste (-) zum Verringern der Lautstärke.

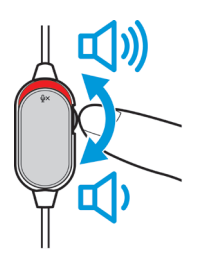

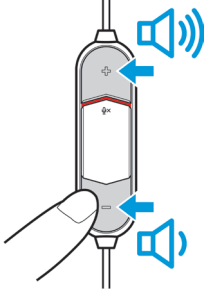

**Audiokabel USB-Kabel mit DAC**

### **Mikrofonstummschaltung de-/aktivieren**

Schieben Sie den Mikrofon-stumm-Schalter am Audiokabel oder am USB-Kabel mit DAC nach unten, um das Mikrofon stumm zu schalten. Schalten Sie das Mikrofon stumm, indem Sie den Mikrofon-stumm-Schalter nach oben schieben.

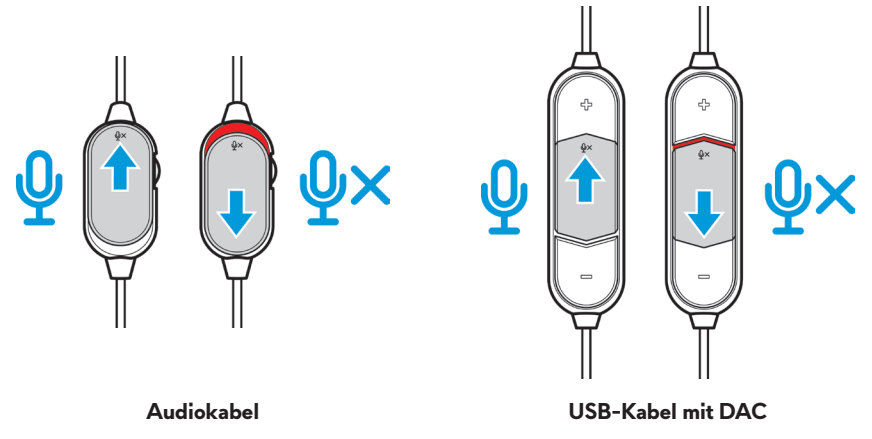

**HINWEIS: Bei Verwendung des USB-Kabels mit DAC hören Sie eine**  Sprachansage ("Mute"), wenn Sie den Mikrofon-stumm-Schalter nach **unten schieben. Das zeigt an, dass das Mikrofon stumm geschaltet ist.**

### **Ohrpolster ersetzen**

Die Ohrpolster können bei Bedarf entfernt und ersetzt werden.

Entfernen Sie die Ohrpolster, indem Sie die Ohrpolster halten und gegen den Uhrzeigersinn drehen. Ziehen Sie dann die Ohrpolster vom Headset ab.

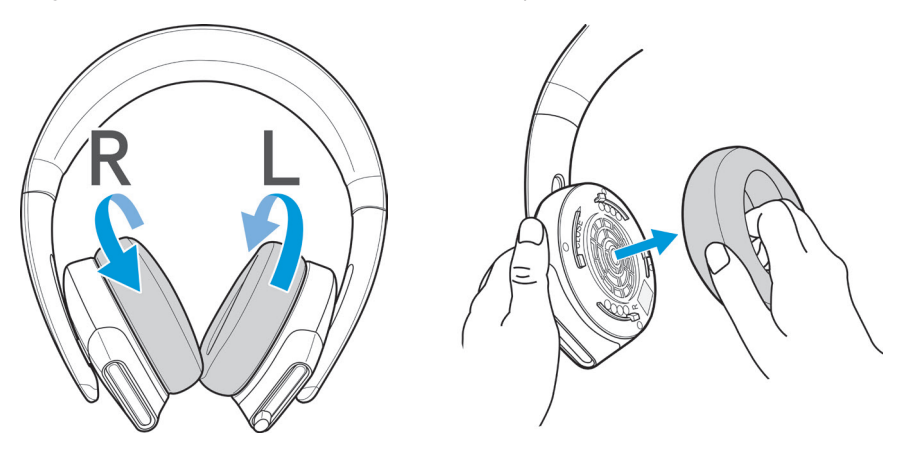

Bringen Sie die Ohrpolster wieder an, indem Sie sie fest um die Ränder der Ohrmuscheln anbringen und in Position drehen.

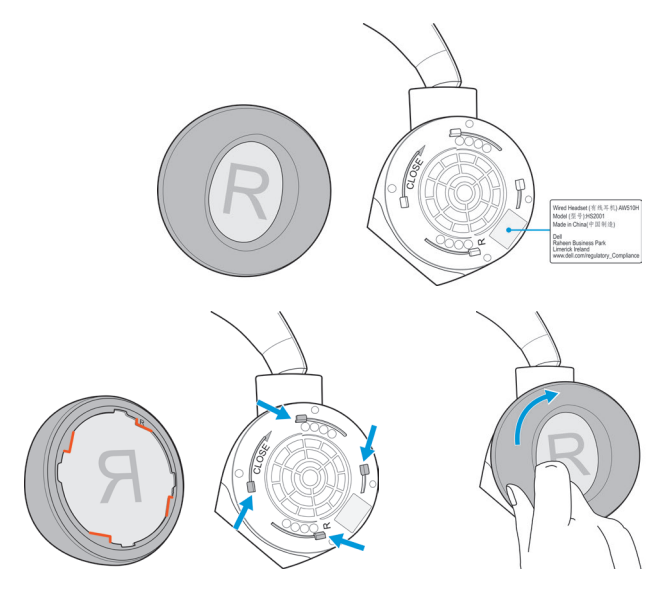

## **Technische Daten**

## **Allgemein**

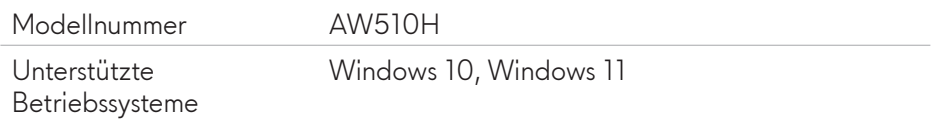

### **Physikalische Eigenschaften**

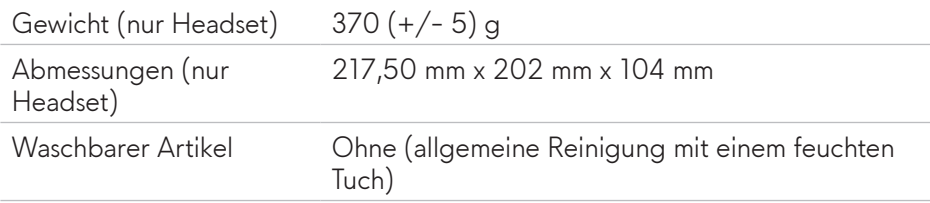

## **Umgebung**

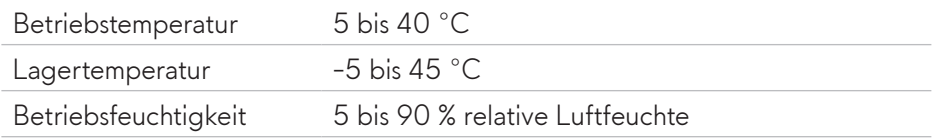

## **Problemlösung**

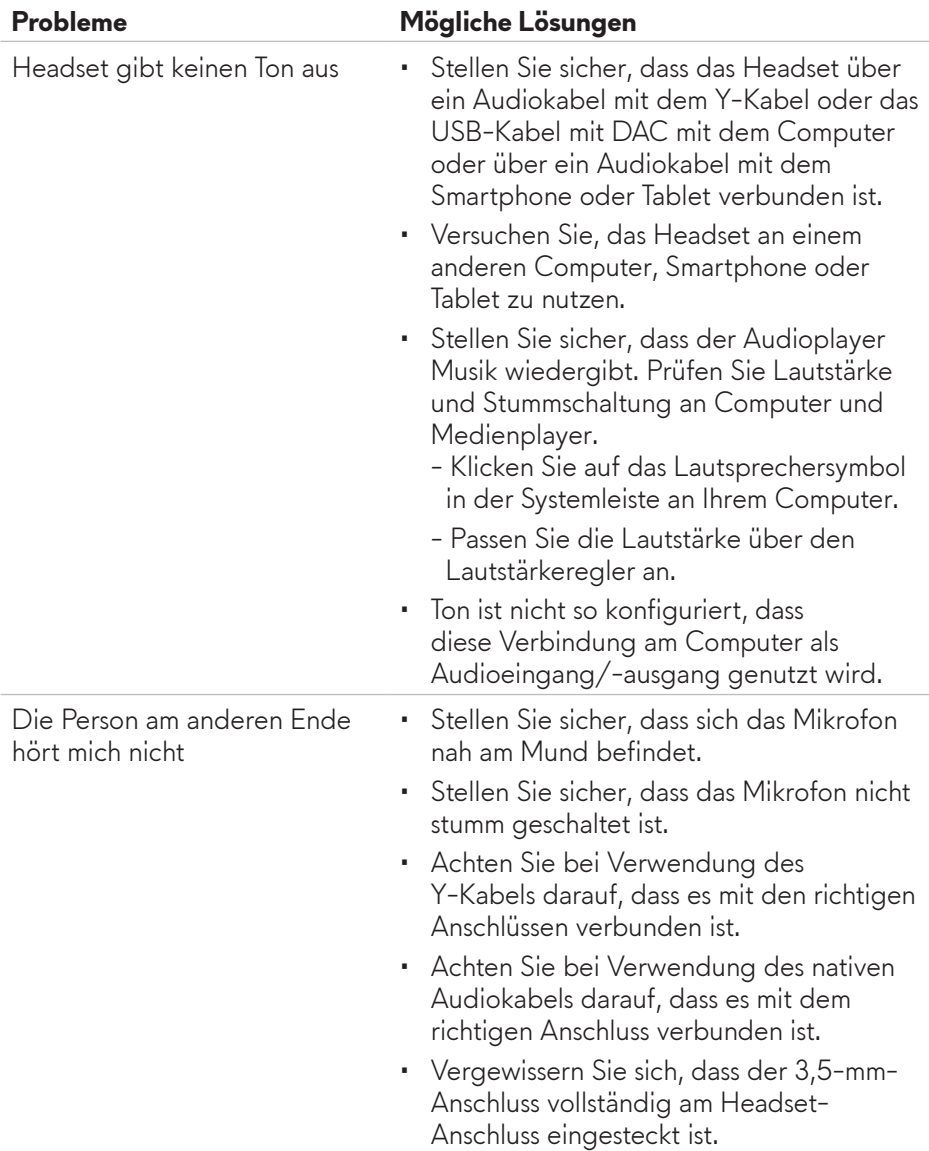

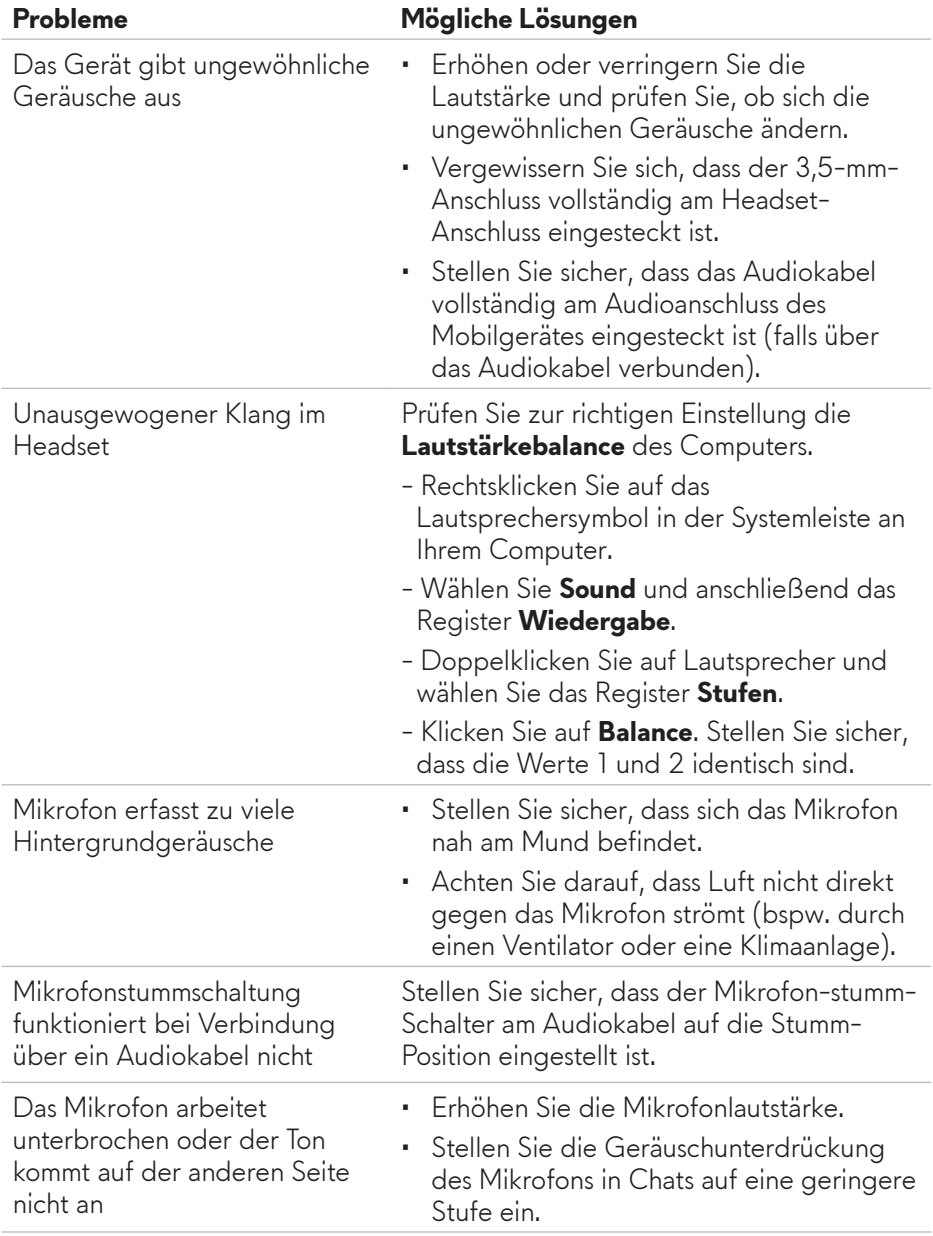

## **Garantieinformationen**

## **Eingeschränkte Garantie und Rückgaberichtlinie**

Das 7.1-Gaming-Headset Alienware 510H wird durch eine 2-jährige eingeschränkte Garantie abgedeckt. Bei Kauf gemeinsam mit einem Dell-Computer unterliegt es der Systemgarantie.

## **Bei Kunden aus den USA:**

Dieser Kauf und Ihre Nutzung dieses Produktes unterliegen der Dell-Endnutzervereinbarung, die Sie unter **www.dell.com/terms** finden. Das Dokument enthält eine bindende Schiedsklausel.

## **Bei Kunden aus Europa, Nahem Osten und Afrika:**

Produkte der Marke Dell werden entsprechend den nationalen Verbraucherschutzrechten, den Bedingungen des jeweiligen Kaufvertrags (der zwischen Ihnen und dem Händler gilt) und den Bedingungen der Dell-Endnutzervereinbarung verkauft und gehandhabt.

Dell könnte zudem eine zusätzliche Hardware-Garantie anbieten – alle Einzelheiten zu den Garantiebedingungen von Dell finden Sie unter: **www.dell.com**, wählen Sie Ihr Land aus der Liste im unteren Bereich der Startseite, klicken Sie dann zur Anzeige der Garantiebedingungen auf den Link "Allgemeine Geschäftsbedingungen" oder "Support".

## **Bei Kunden außerhalb der USA:**

Produkte der Marke Dell werden entsprechend den nationalen Verbraucherschutzrechten, den Bedingungen des jeweiligen Kaufvertrags (der zwischen Ihnen und dem Händler gilt) und den Dell-Garantiebedingungen verkauft und gehandhabt. Dell könnte zudem eine zusätzliche Hardware-Garantie anbieten – alle Einzelheiten zu den Garantiebedingungen von Dell finden Sie unter: **www.dell.com/terms**, wählen Sie Ihr Land aus der Liste im unteren Bereich der Startseite, klicken Sie dann zur Anzeige der Garantiebedingungen auf den Link "Allgemeine Geschäftsbedingungen" oder "Support".